# Guía Estrellas Errantes en Roll20

En este documento te vamos a enseñar cómo adaptar la aplicación web Roll20 al sistema de juego de Estrellas Errantes de forma completamente gratuita, aunque vas a necesitar invertir algo de tiempo en preparar las macros y las plantillas de PJ.

### Primer paso

Con el fin de ahorrar tiempo en el futuro, te recomendamos crear un personaje llamado "Plantilla", y cuando haya que crear uno nuevo,

copiarlo. Un personaje jugador **Name** Current Max necesita los siguientes atributos: Ontional

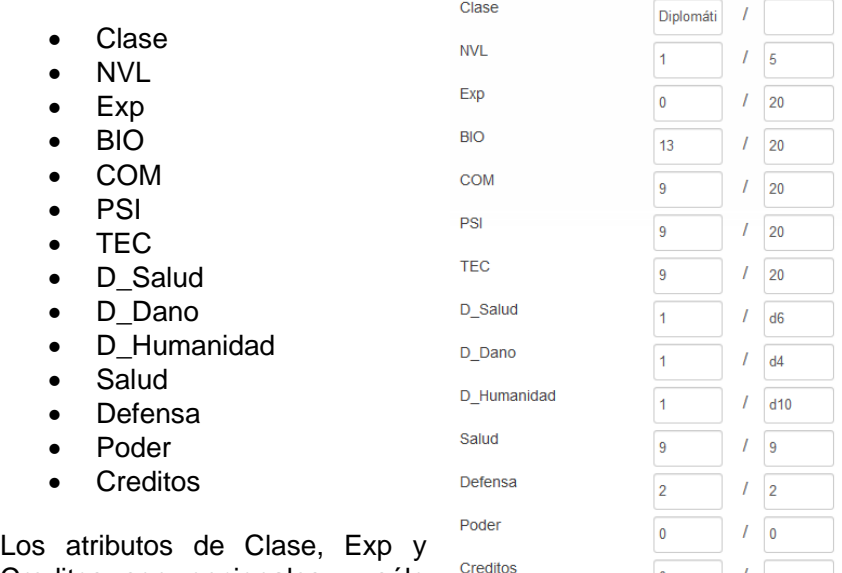

Creditos son opcionales y sólo informativos. Puedes prescindir de

ellos. El valor máximo de los atributos de D\_Salud, D\_Dano y D\_humanidad se emplea como las caras del Dado, mientras que el valor actual son los Dados a arrojar.

 $\overline{\mathbf{0}}$ 

**Ejemplo**: Un D\_Salud de 2 actual y 4 máximo significa que el personaje tirará 2d4.

## Segundo paso

**Macros** 

 $+$  Add

En la pestaña de Macros de Roll20, procedemos a ir creando nuevas.

Typing #name in Chat performs macro. Click to edit existing macros

### Acciones de personaje

Esta macro crea un menú interactivo en el chat de Roll20; por defecto envía el mensaje al Guardián Estelar, pero se puede cambiar quitando la parte "/w gm". Si necesitas modificar los distintos botones, ten en cuenta que debido a como Roll20 procesa los símbolos, quedará inservible una vez la guardes. Te aconsejamos editarla en un bloc de notas, como el Notepad de Windows o el Notepad++.

/w gm &{template:default} {{name=Aciones de @{selected|character\_name}}} {{Opciones=[Prueba de Atributo](!
#Tiradas-d20) [Dado Salud](!
#Dado-Salud) [Dado Daño](!
#Dado-dano) [Dado Humanidad](!&#13:#Dado-Humanidad) [Dado Uso](!&#13:#Dadouso)}}

### Pruebas d20

El objetivo de esta macro es facilitar el proceso de tiradas durante la partida. Aúna el sistema de ventaja y desventaja, y los modificadores que se puedan aplicar al juego. No es algo automático, pero hace que todo sea más sencillo.

```
&{template:default} {{name=Prueba de 
@{selected|character_name}}} {{Tirada d20=[[?{¿Ventaja o 
desventaja?|No,1|Sí,2}d20+?{¿Modificador?|0}]]}} {{Valor 
atributo=?{Elige el 
Atributo|BIO,@{selected|BIO}|COM,@{selected|COM}|PSI,@{sel
ected|PSI}|TEC, @{selected|TEC}}}}
```
#### Dados de Salud, Daño y Humanidad

Estas tres macros aúnan los dados básicos de los personajes. Como hemos indicado anteriormente, los atributos de D\_Salud, D\_Dano y D Humanidad permiten usar la misma macro con diferentes personajes, guardando sus valores en la ficha.

&{template:default} {{name=Dado de Salud}} {{Acción=@{selected|character\_name} tira su \*\*Dado de Salud\*\*: [[@{selected|D\_Salud}@{selected|D\_Salud|max}]]}}

&{template:default} {{name=Dado de Daño}} {{Acción=\*\*@{selected|character\_name}\*\* tira su dado de Daño: [[@{selected|D\_Dano}@{selected|D\_Dano|max}?{¿Explota el dado?|Sí,!|No,!>200}]].}}

&{template:default} {{name=Dado de Humanidad}} {{Acción=\*\*@{selected|character\_name}\*\* tira su dado de Humanidad: [[@{selected|D\_Humanidad}@{selected|D\_Humanidad|max}]]. Si saca 1 o 2, el Dado baja un nivel. Si baja de d4 (actual: @{selected|D\_Humanidad|max}), se convierte en PNJ.}}

#### Dado de Uso

Para finalizar, añadimos una última macro que se puede emplear de forma genérica para cualquier otro objeto que requiera Dado de uso.

&{template:default} {{name=Dado de uso}} {{Acción=\*\*@{selected|character\_name}\*\* tira el DU de algún consumible: [[1d?{Tipo de Dado|d4,4|d6,6|d8,8|d10,10|d12,12|d20,20}]]. Si saca 1 o 2, el DU baja un nivel. Si es un d4, el objeto se consume.}}

### Estado del personaje

Esta macro no es obligatoria para jugar, pero utiliza todos los atributos que hemos creado para que el propio jugador lleve un control de su personaje. Siéntete libre de adaptarla a tu gusto.

```
/w gm &{template:default} {{name=Estado de 
@{selected|character_name}}} {{Clase=@{selected|Clase} 
@{selected|NVL} (@{selected|Exp}/@{selected|Exp|max})}} 
{{Atributos=**BIO**: @{selected|BIO} **COM**: @{selected|COM} 
|| **PSI**: @{selected|PSI} **TEC**: @{selected|TEC} ||}} 
{{Valores=**Salud**: @{selected|Salud}/@{selected|Salud|max} 
(@{selected|D_Salud}@{selected|D_Salud|max}) || **Defensa**: 
@{selected|Defensa}/@{selected|Defensa|max} || **Poder**: 
@{selected|Poder}/@{selected|Poder|max} || **Humanidad**: 
@{selected|D_Humanidad}@{selected|D_Humanidad|max} || 
**Daño**: @{selected|D_Dano}@{selected|D_Dano|max} ||}} 
{{Créditos=@{selected|Creditos}}}
```
## Conclusión

Una vez que hayamos creado las diferentes macros, sólo nos queda asignarlas a los personajes o marcadores como gustes. Nosotros, por ejemplo, asignamos las macros de Acciones y Estado a todos los tokens que estén en juego, ya que el resto de macros se pueden usar desde el menú conceptual.

Como puedes ver, no hemos tratado las acciones de la nave espacial. Sin embargo, se pueden modificar las mostradas en este documento para adaptarlas a las tiradas de Manejo, Cálculo o Artillería.

#### **Créditos:**

- *Estrellas Errantes por Yipi Ka Yei!!*
- *Documento redactado por Maurick Starkvind para El Naufragio.*